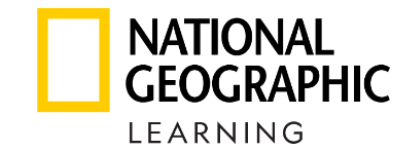

# Як активувати учню код учня на **ПЛАТФОРМІ**<br>**Spark**

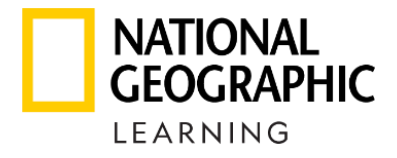

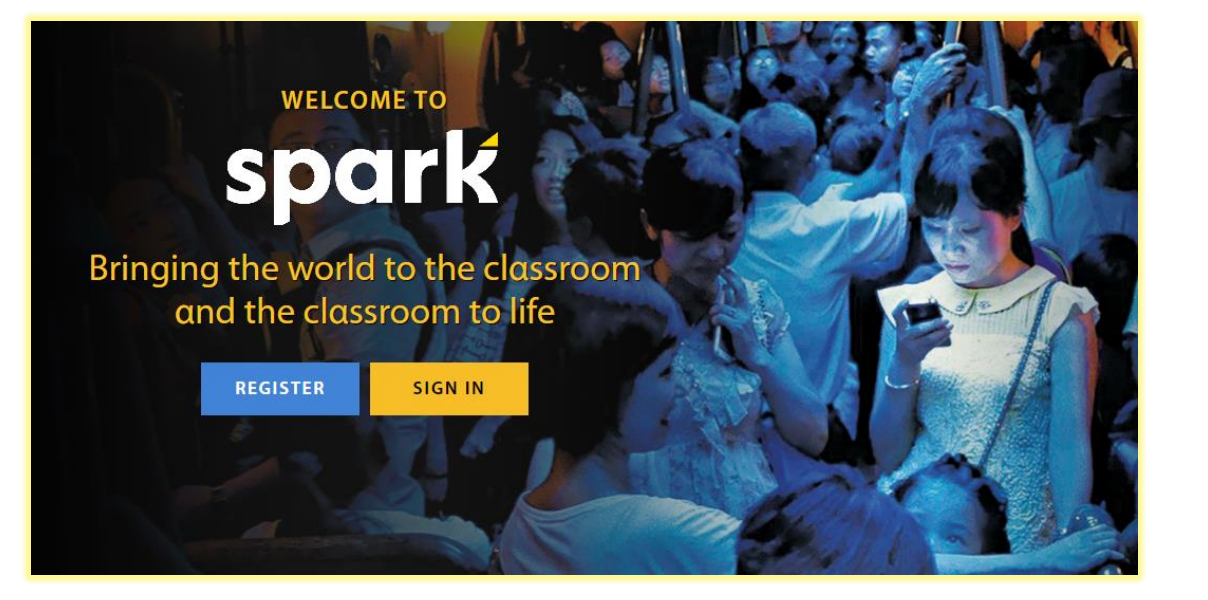

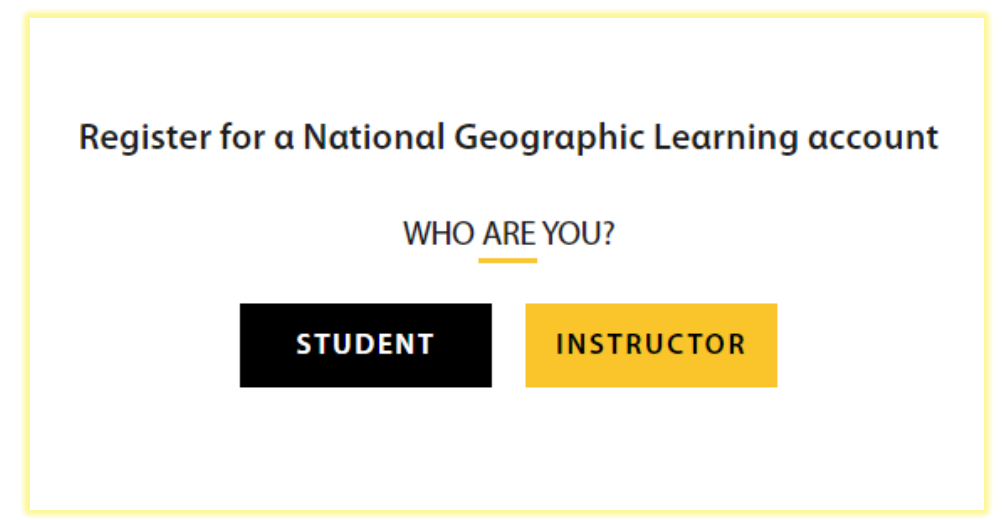

- 1. Зайдіть на сайт [learn.eltngl.com](https://learn.eltngl.com/)
- 2. Оберіть Register, якщо це ваш перший візит.
- 3. Оберіть Student для активації коду.

Зверніть увагу! Вчителів реєструє представник National Geographic Learning в Україні. Для реєстрації надішліть методистці

[iryna.maliarova@linguist.ua](mailto:iryna.maliarova@linguist.ua) листа з:

- ✓ назвою свого навчального закладу англійською
- ✓ своєю поштою
- назвою та рівнем підручника, за яким навчаєте

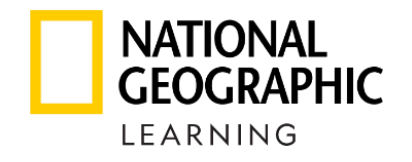

#### **Student Registration**

Before you begin, contact your institution for course activation information. Need help? Visit Spark Help

Step 1: Get your Course Key from your teacher and enter it here

Course Key\*

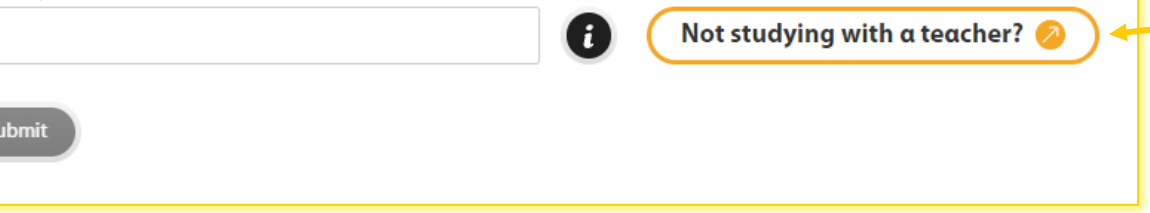

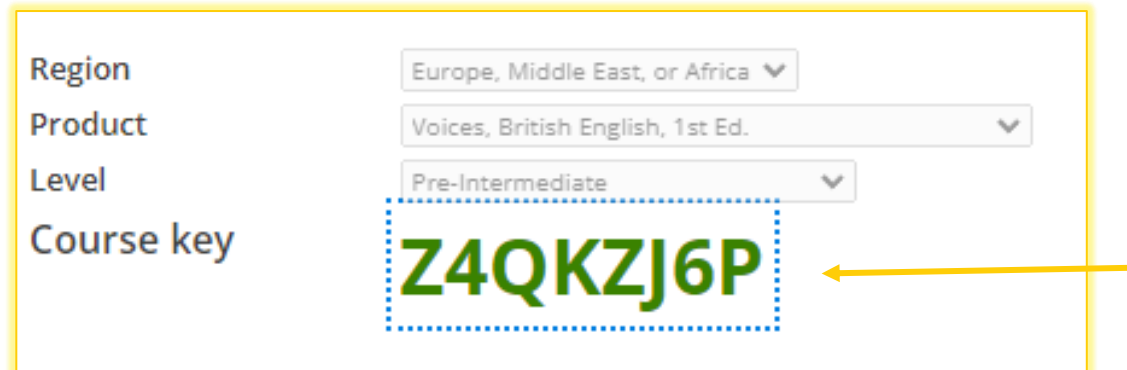

3. Для занять з вчителем треба ввести код класу, який на платформі попередньо створив вчитель.

Для самостійних занять (без контролю вчителя) можна використати код універсального класу.

Згенеруйте цей код на сторінці підтримки: [help.eltngl.com/spark/student/olp-create](https://help.eltngl.com/spark/student/olp-create-acct-self-study.html)[acct-self-study.html](https://help.eltngl.com/spark/student/olp-create-acct-self-study.html) Регіон України *Europe, Middle East or Africa*.

Обережно! Обирайте свідомо форму навчання. Клас не можна змінити після реєстрації.

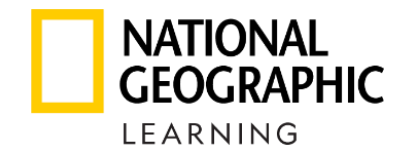

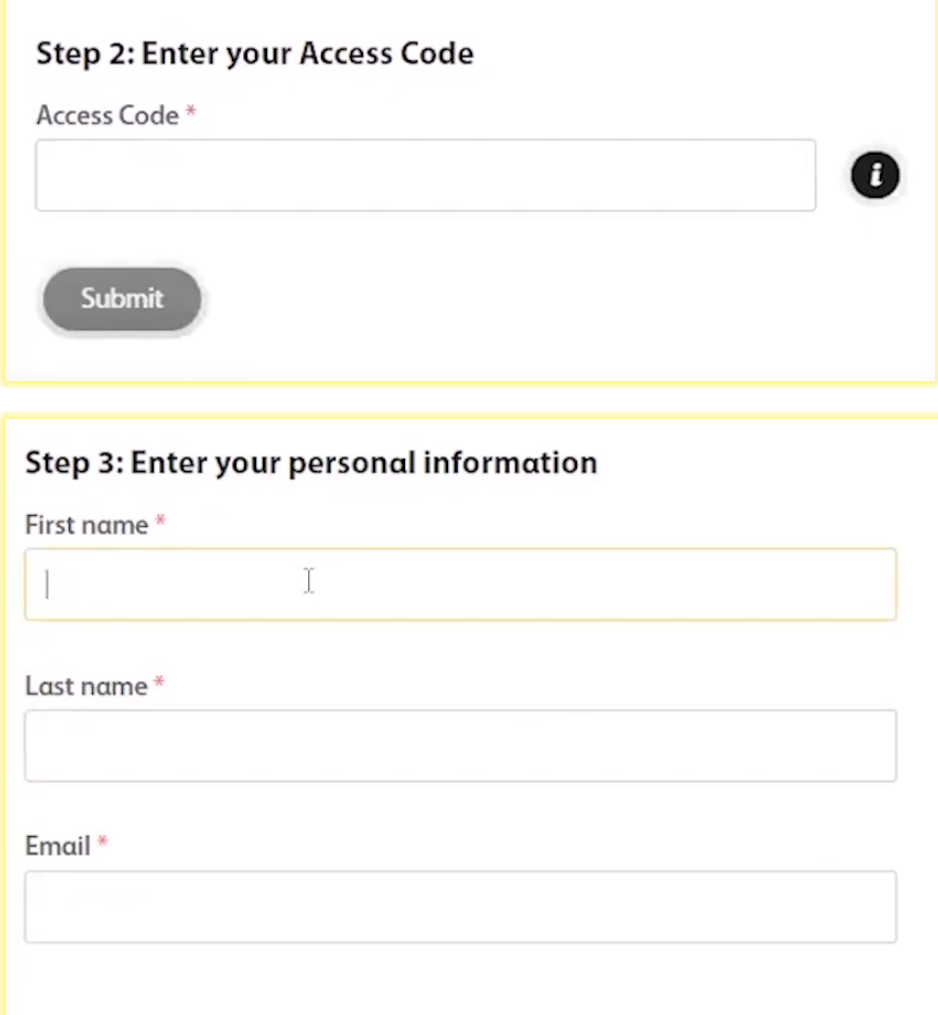

4. Введіть придбаний код доступу.

Обережно! Код можна використати тільки 1 раз.

5. Заповніть інформацію про себе (ім'я, прізвище, пошта)

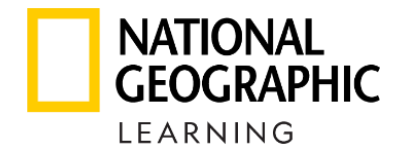

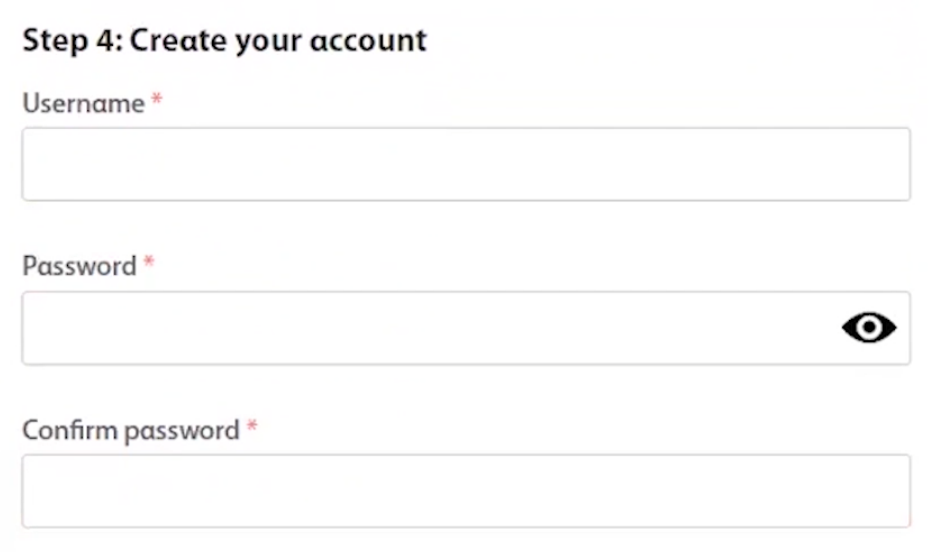

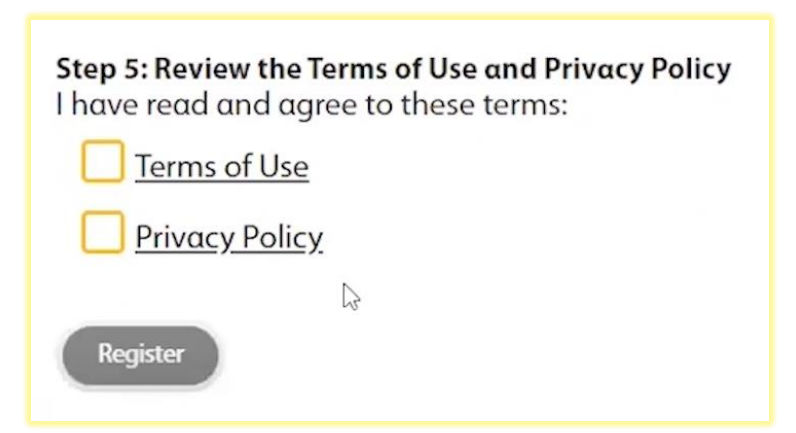

- 6. Створіть власні логін та пароль для подальшого користування на сайті та в мобільному додатку.
- 7. Підтвердіть, що ознайомилися з правилами платформи

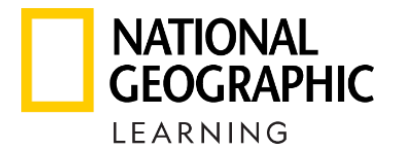

### **Registration successful!**

Please Sign in to access the platform.

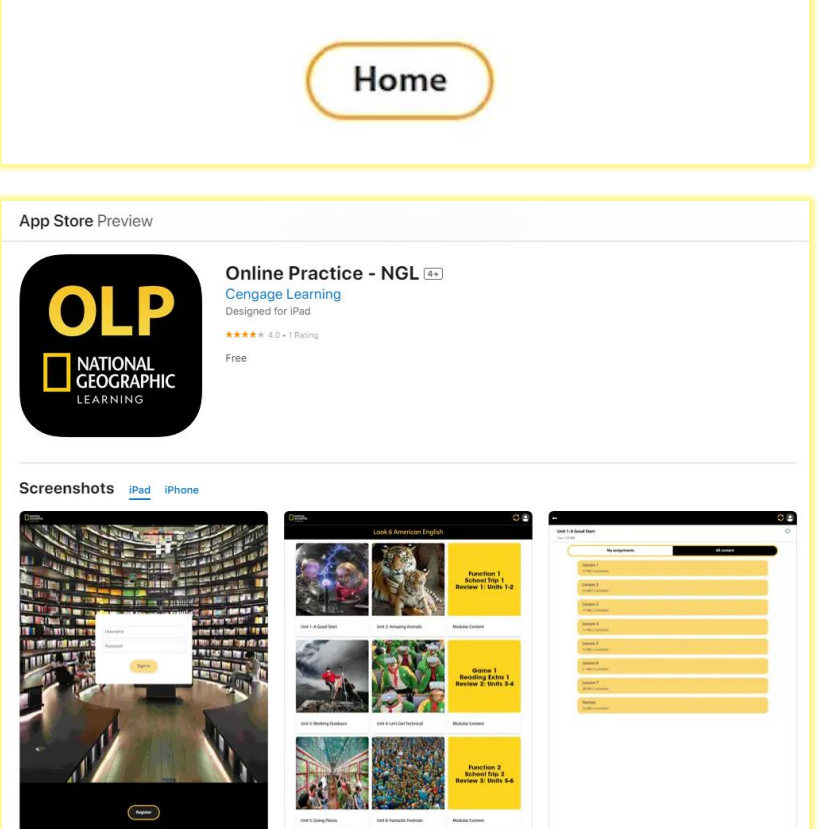

Вітаю з вдалою реєстрацією!

Перед початком навчання встановіть додатки на свої гаджети, щоби завжди і всюди мати швидкий доступ до платформи Spark.

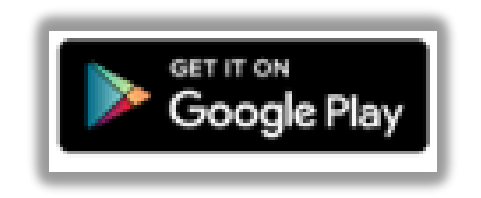

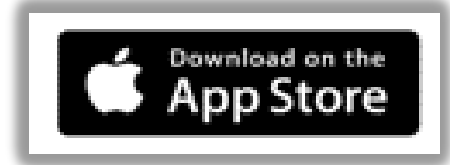

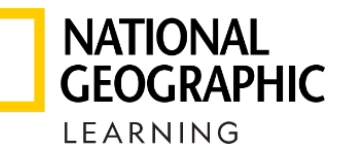

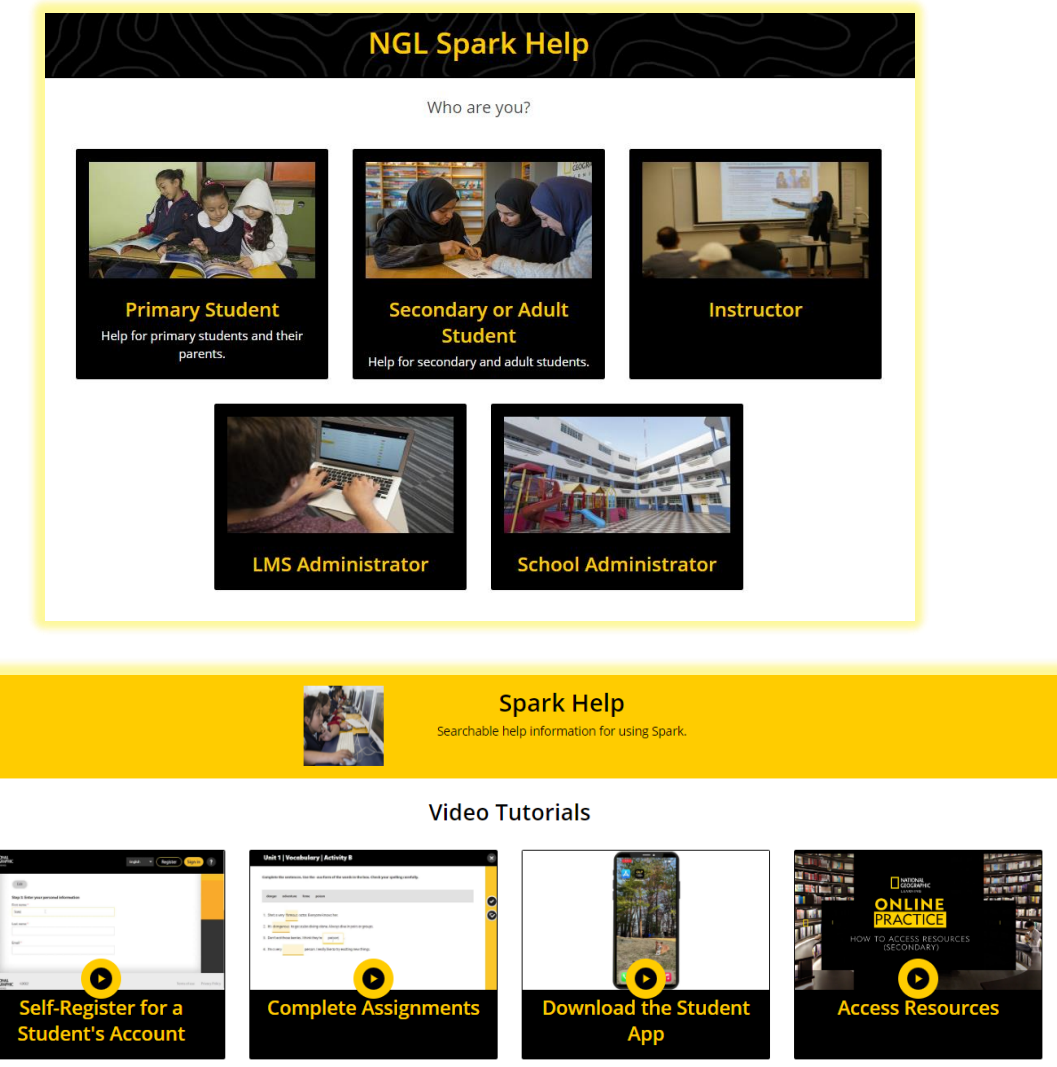

Маєте запитання, як користуватися платформою?

Підтримка платформи Spark має відеопоради! Вони чекають вас на сайті [help.eltngl.com/spark](https://help.eltngl.com/spark/)

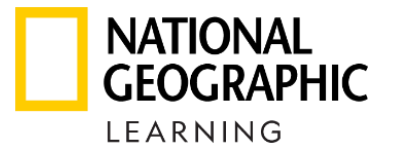

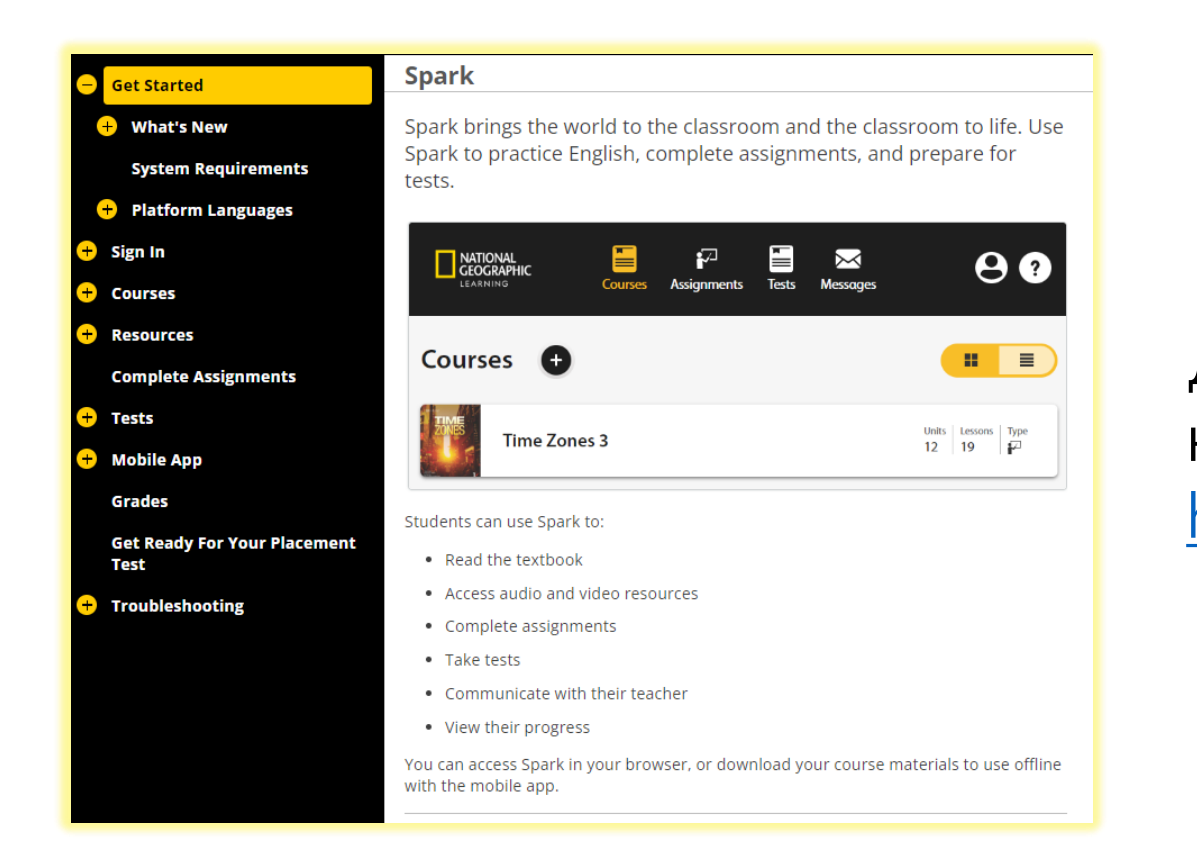

Детальні покрокові інструкції з найчастіше задаваних питань є на сайті [help.eltngl.com/spark/student/olp.html](https://help.eltngl.com/spark/student/olp.html)

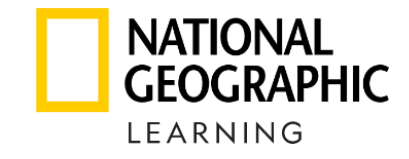

## spark

### **Bringing the world to the classroom and the classroom to life**

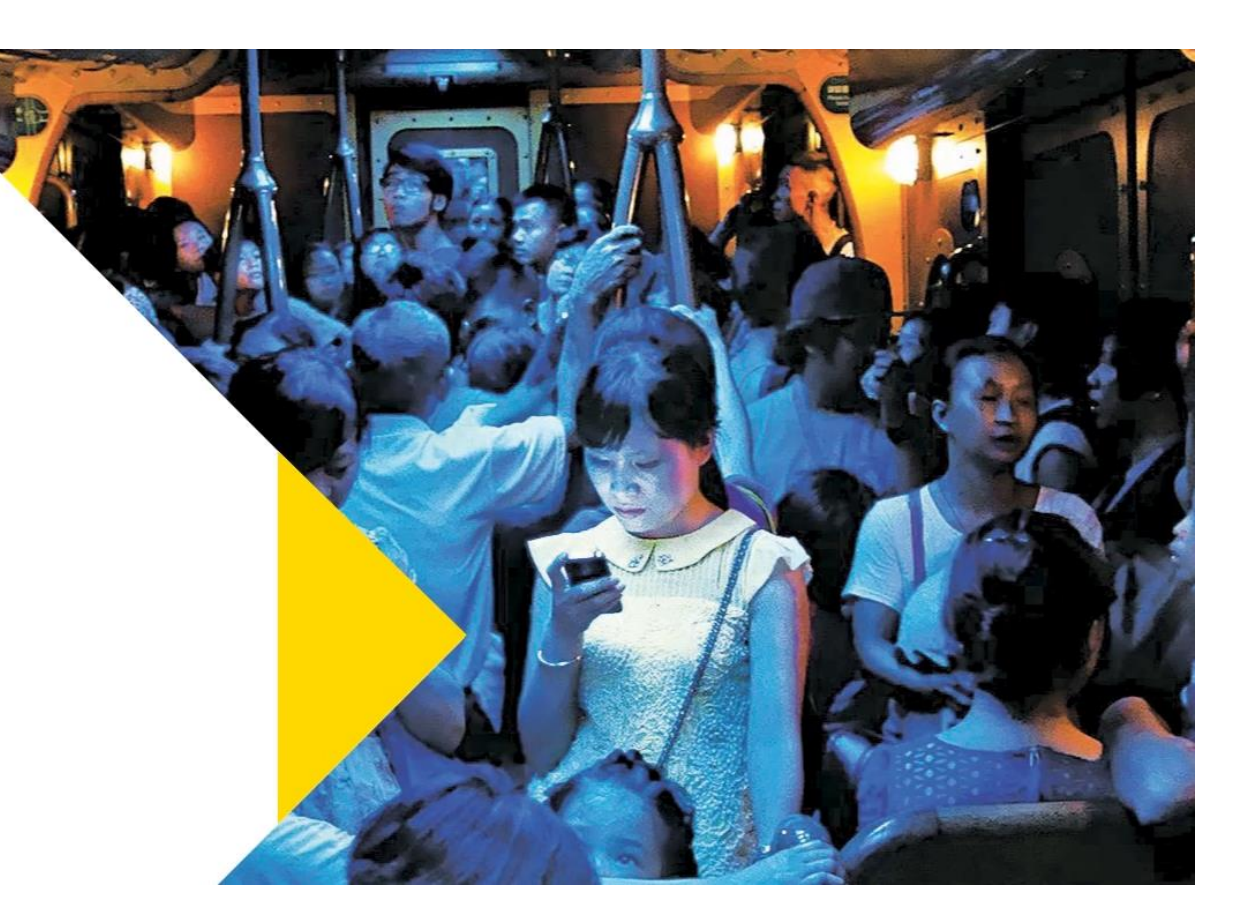